$\bigodot$  unity ユースクリエイターカップ 2021

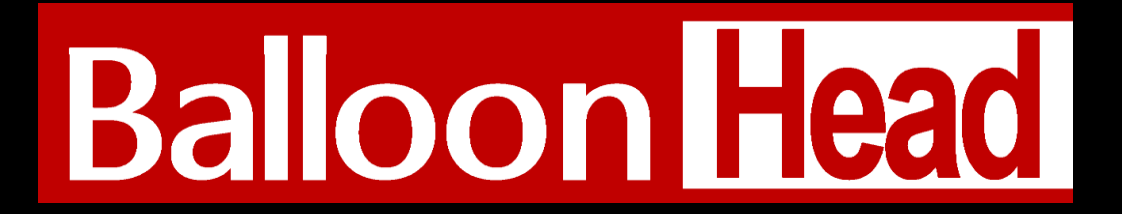

## **作品概要資料**

この資料は審査員があなたの作品を理解し、

正しく審査するためのものです。

作品の概要、ルール、操作などをこの資料に記載してください。

(※審査員によっては本資料を見ずにプレイし、審査が行われる可能性があります)

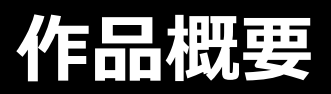

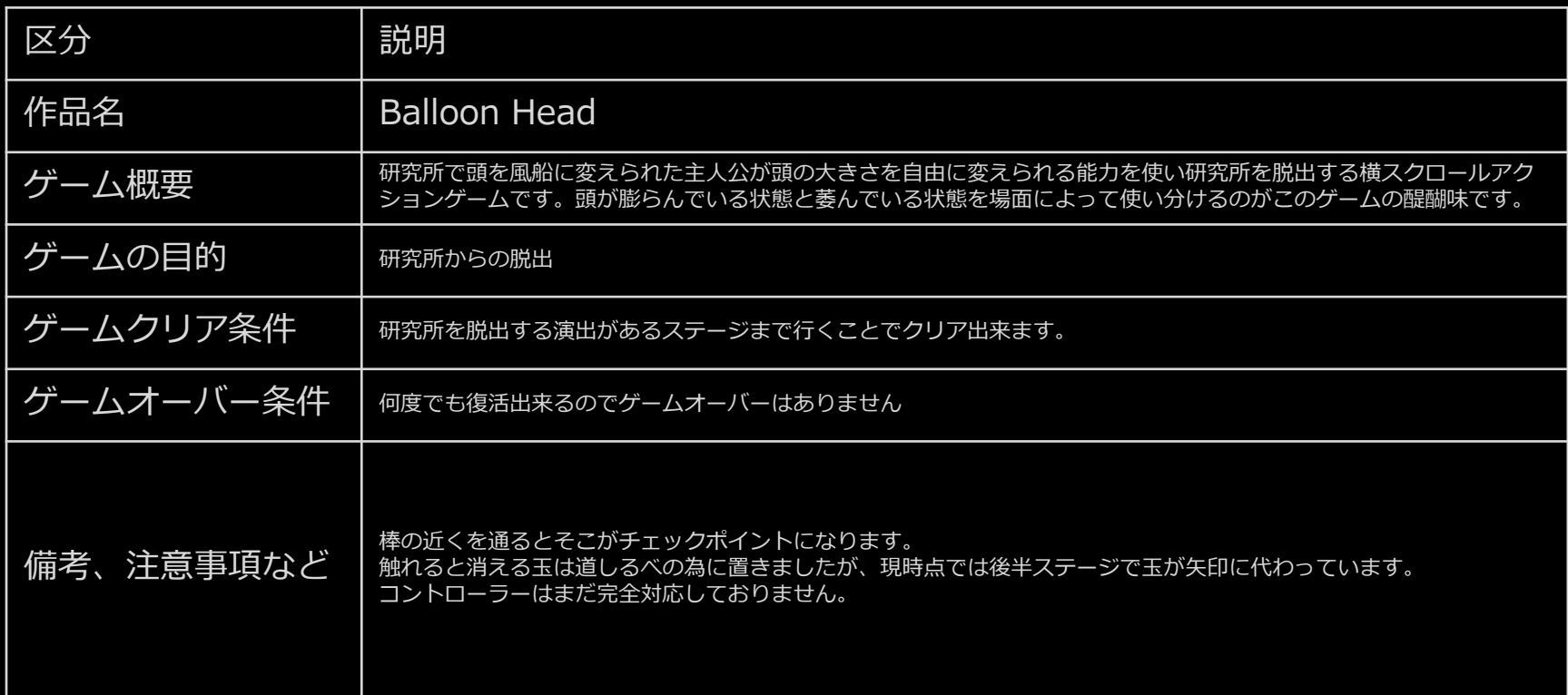

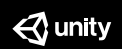

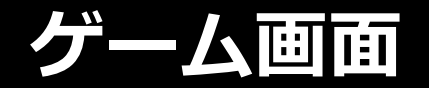

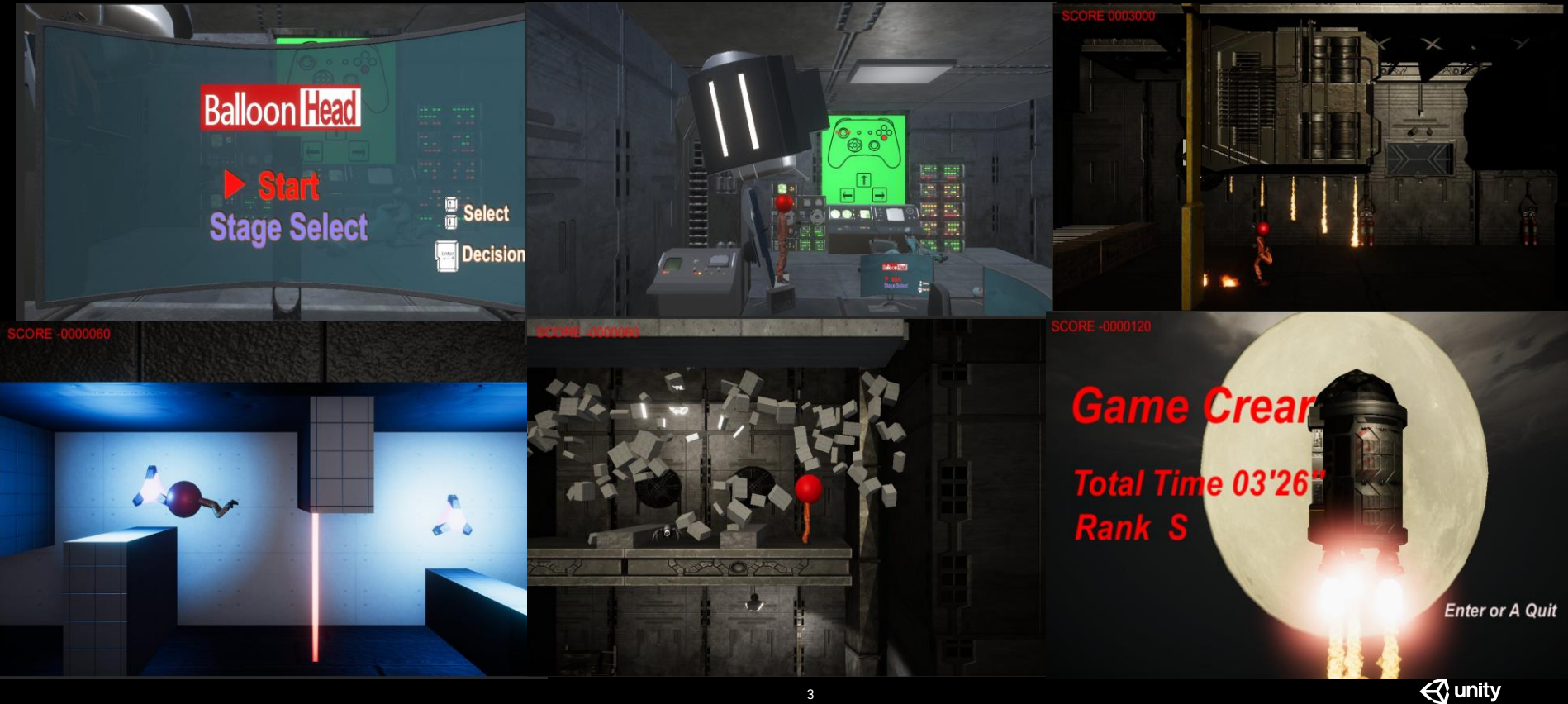

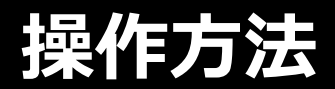

■キーボード スペースキー:頭の大きさを変更 カーソルキー左:左移動 カーソルキー右:右移動 カーソルキー上:ジャンプ、選択↑ カーソルキー下:選択↓ エンターキー:決定

■コントローラー Lスティック:左右移動 Aボタン:ジャンプ Bボタン:頭のサイズ変更

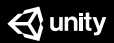

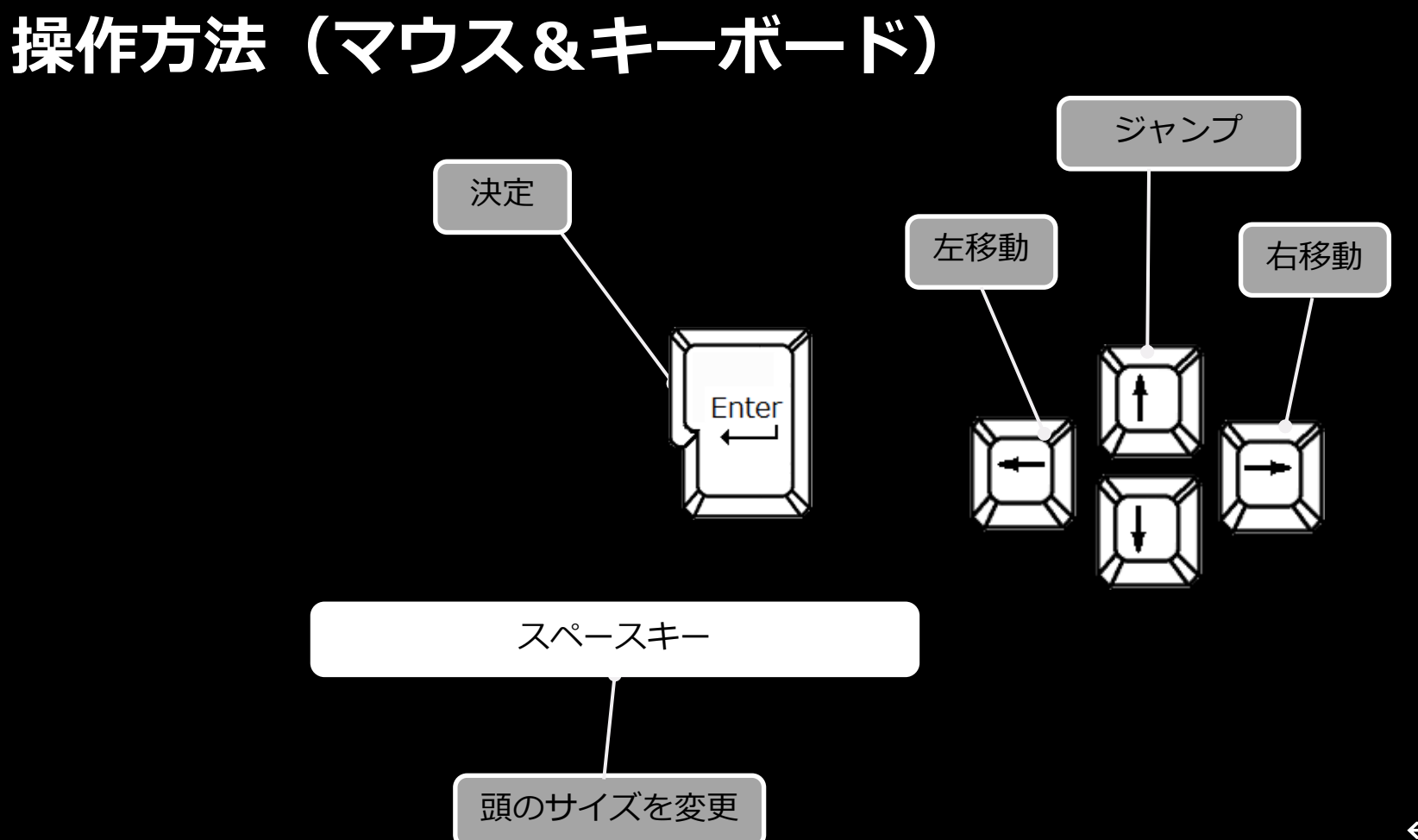

## **操作方法(ゲームパッド)**

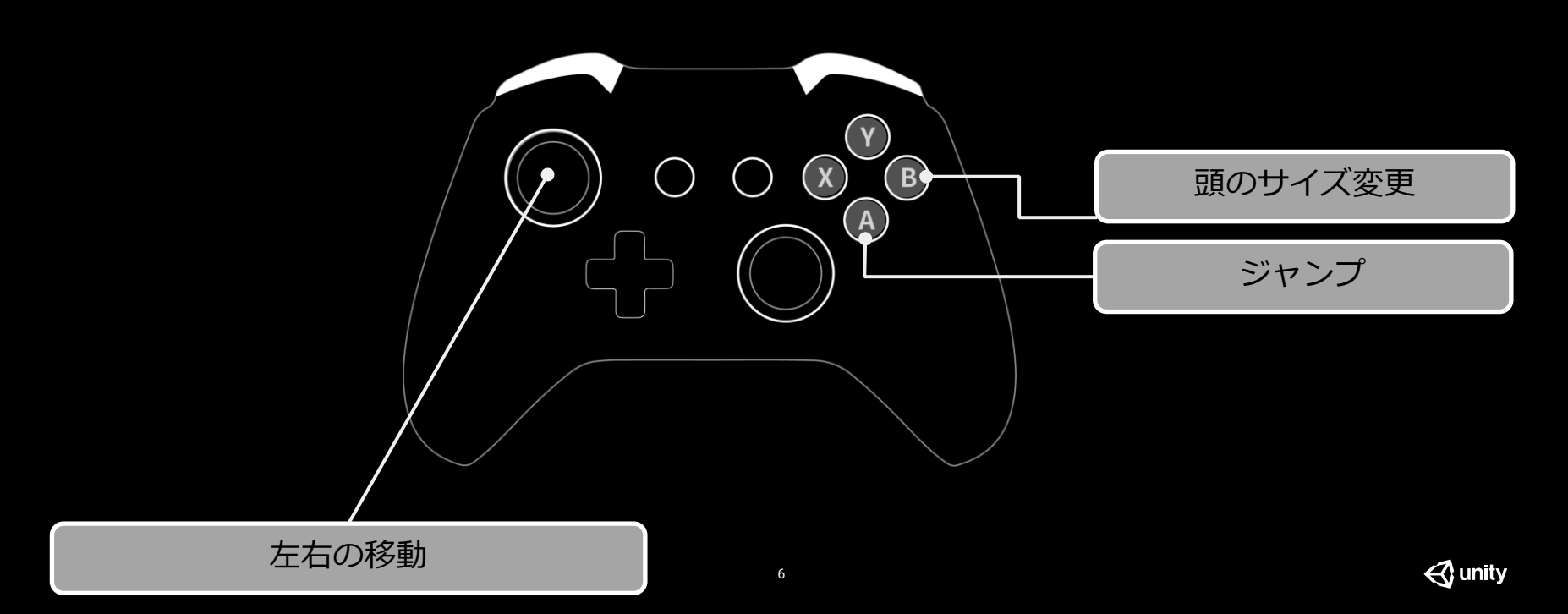